## **Managing Orders**

## **ORDER QUEUE**

Upon login, you will see your order queue page. This page is used to view and maintain your Celebration IQ orders.

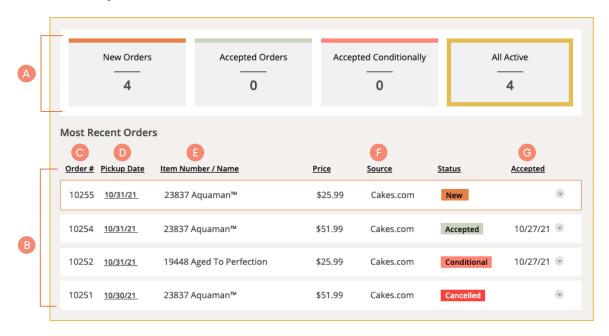

- A. This menu gives you a quick overview of how many orders you have accepted currently.
- B. This menu gives you a view of all upcoming orders with the ability to accept or cancel them.
- C. This is the order number.

- D. Customer's requested pickup date.
- E. DecoPac item number/name of the cake.
- F. Order source (where the order was placed).
- G. Date when the order was accepted.

There are five statuses for orders.

- · New: This indicates new orders that have yet to be accepted or canceled.
- Accepted: This means you have accepted a customer's order and will fulfill the order by the pickup date.
- **Conditional:** This means you have accepted a customer's order but will require more info or clarification from the customer.
- · Canceled: This status is used to cancel orders that you cannot fulfill.
- · Expired: If a new order hasn't be accepted within 36 hours of the pickup, it will expire.

PROTIP: You can also manage orders using the PhotoCake Online or PhotoCake Live Order Queue.

## **Managing Orders**

When you select an order, it will expand with additional order details.

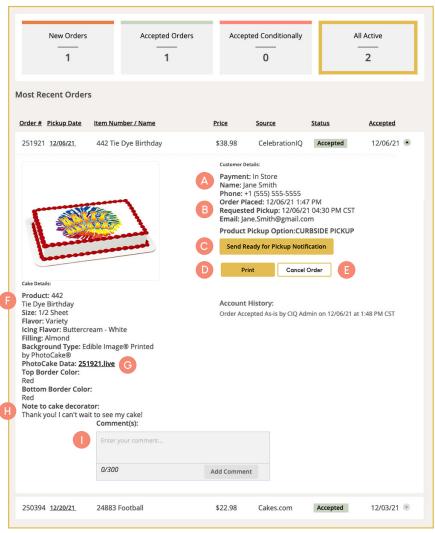

To view past orders, navigate to Orders > Order History

- A. Customer details show on this screen once an order is accepted.
- B. Customer's requested pickup date.
- C. Clicking this button sends a communication to the customer that their order is ready.
- D. Print order details
- E. Cancel the order.
- F. Cake details.
- G. Hyperlink to the .live file which can be downloaded for use in a disconnected PhotoCake Live system
- H. These are comments from the customer stating any special requests for additional writing or decorations the customer may be looking for on their cake. A customer may also place a note asking the decorator to call them with any questions that the decorator may have about their cake order.
- I. Comments that the **bakery employee** may leave (visible to bakery employees only).

Orders <u>Cakes</u>
<u>Active Orders</u>
<u>Order History</u>